*PFix Me!* 

# 1.8 Возможность расширения программного обеспечения на MSX-компьютерах

Удачное аппаратное и программное решение определили популярность MSX-компьютеров в нашей стране. Однако широкие возможности MSX практически не описаны в отечественной литературе.

-В. Лашук

В подготовке этого материала принимали непосредственное участие: В.С.Лашук (Владимирский государственный педагогический институт), Ю.В.Юзифович (учащийся 8-го класса, г. Куйбышев).

# 1.8.1 Подробная карта памяти

Самый простой способ заново сложить дорожную карту - это сложить ее по-другому.

-Из дорожных правил Джоунса

Каждый, кому приходится работать с большим объемом информации, неизбежно сталкивается с проблемой нехватки памяти. Обычно считается, что объем доступной для пользователя памяти на MSX-компьютерах (RAM) составляет всего 32 Кбайта. Однако оказывается, что действительный объем RAM гораздо больше: 64 Кбайта на компьютерах серии MSX-1 и 134 Кбайта на компьютерах серии MSX-2 !

Вся память хранится в особых устройствах, называемых слотами («slot»- «позиция», «поле», «участок»). На схеме изображена слотовая карта памяти компьютера серии MSX-1 (ROM локальной сети располагается в слоте 3-1 по адресам 4000h÷53FFh):

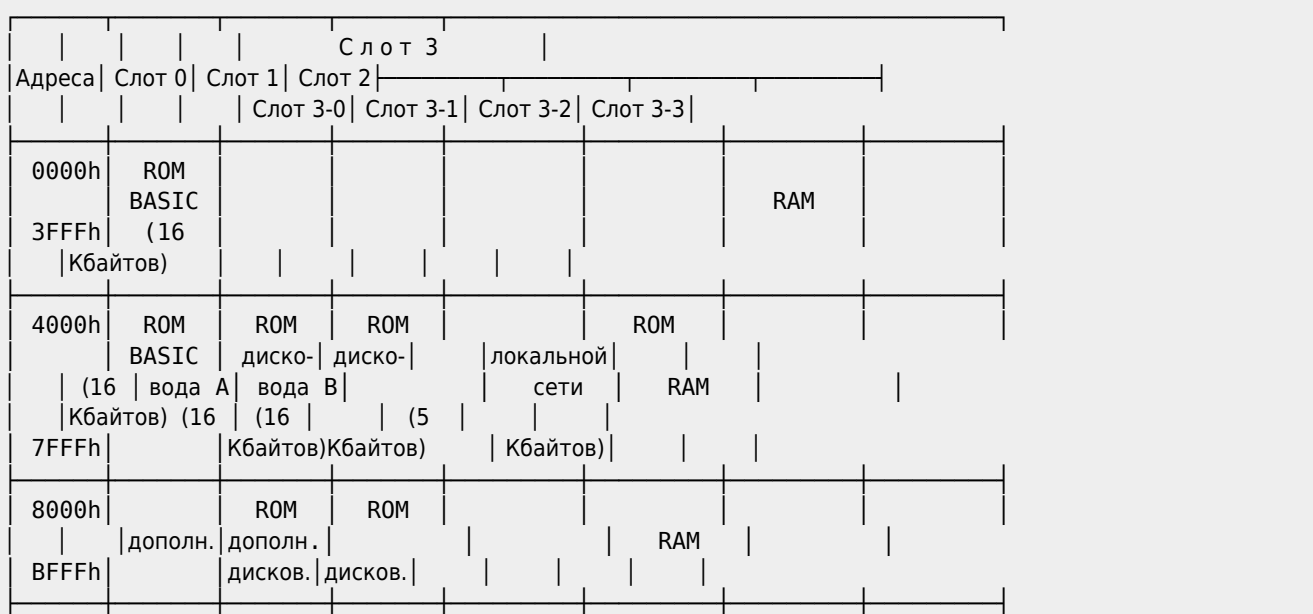

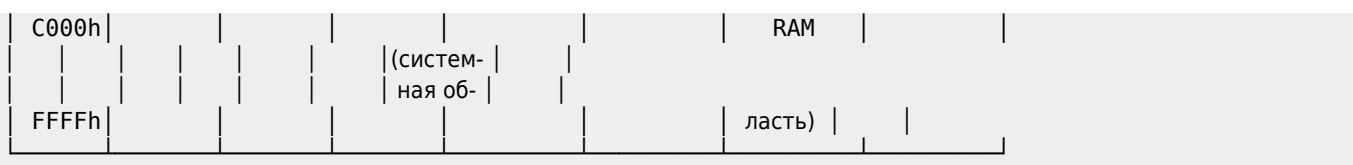

Итак, в MSX–компьютерах имеется четыре слота. В свою очередь, к каждому слоту можно подключить расширитель, который содержит до четырех новых (вторичных) слотов. Обозначение «слот 3-1» подразумевает, что мы рассматриваем «подключение» к первичному слоту с номером 3 вторичного слота с номером 1.

Каждый слот имеет свою метку (указатель). Указатель слота — это двоичное число, биты которого имеют следующий смысл:

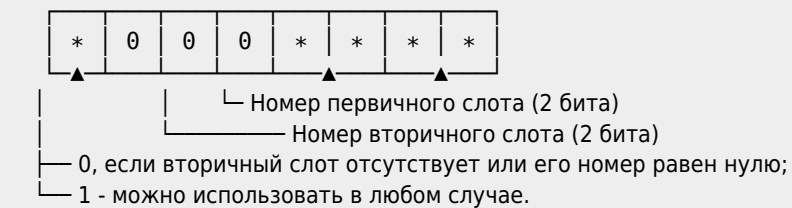

Например, для слота 3-2 указатель будет таким:

```
&b 1 0 0 0 1 0 1 1
 ▲ ─▲─ ─▲─
 │ │ │
не 0 2 3
```
Напомним Вам, что для вызова подпрограммы, написанной в машинных кодах и расположенной в некотором слоте, применяется команда ассемблера:

```
RST 30h [Указатель слота/Адрес подпрограммы]
```
На языке [MSX BASIC](https://sysadminmosaic.ru/msx/basic/basic) эту команду можно «моделировать» следующим способом: [1081-01.bas](https://sysadminmosaic.ru/_media/msx/basic_dialogue_programming_language/examples/1081-01.bas)

```
1081-01.bas
10 CLEAR 200,&HF300:DEFUSR=&HF300
20 INPUT"Номер первичного слота";N1
30 INPUT"Номер вторичного слота";N2
40 POKE &HF300,&HF7 ' F7 - код команды RST 30h
50 POKE &HF301,&H80+N2*4+N1 ' Указатель слота
60 INPUT"Адрес ячейки";AD%
70 POKE &HF302,PEEK(VARPTR(AD%)):POKE &HF303,PEEK(VARPTR(AD%)+1)
80 POKE &HF304,&HC9: A=USR(A) 'Код команды RET и запуск программы
```
Покажем расположение памяти в слотах для компьютеров серии MSX-2:

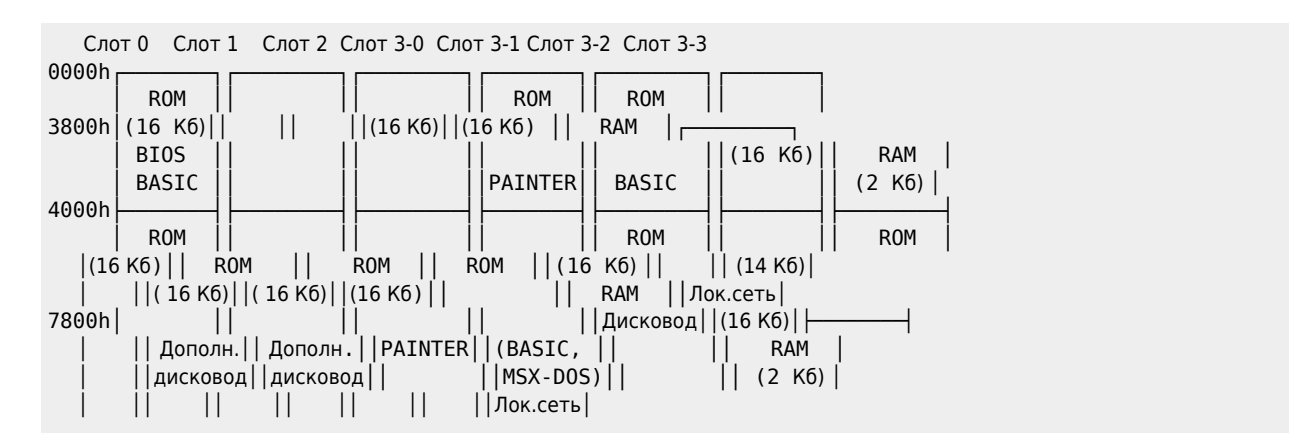

α) учительский компьютер

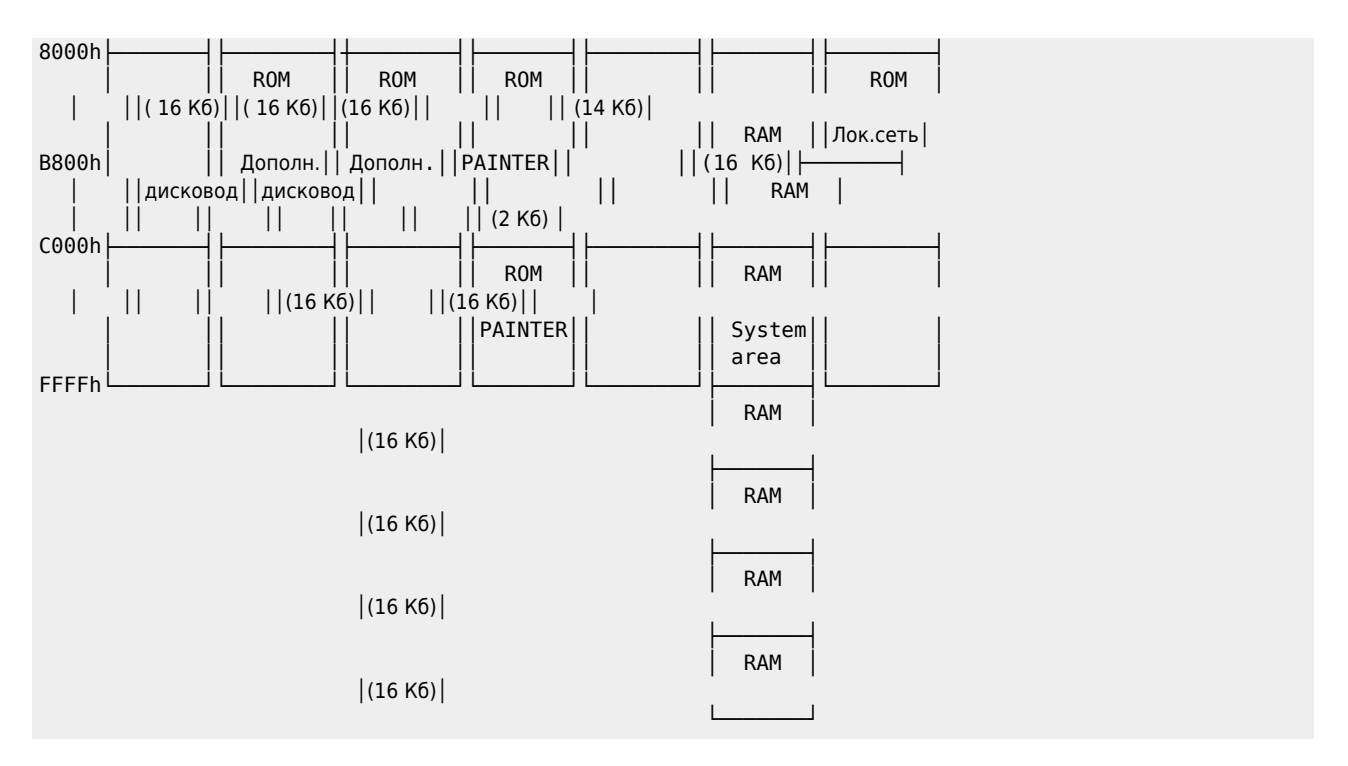

Записав в соответствующий порт номер переключаемой страницы можно установить эту страницу для доступа, например:

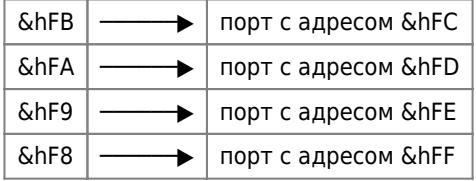

В отключаемых страницах данные сохраняются!

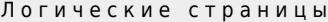

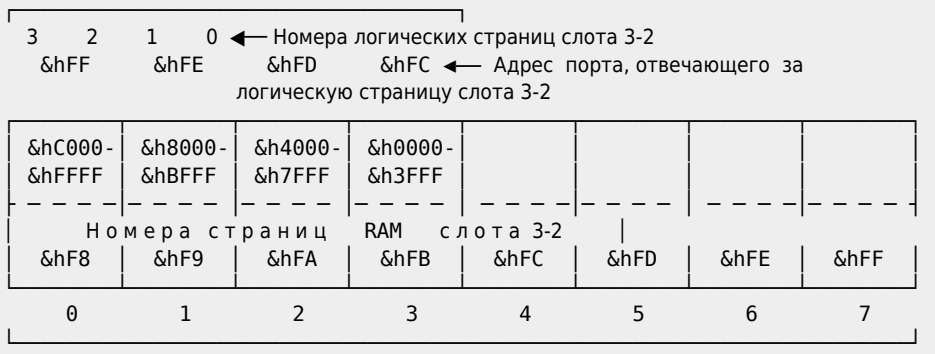

Физические страницы слота 3-2 и их номера

β) ученический компьютер

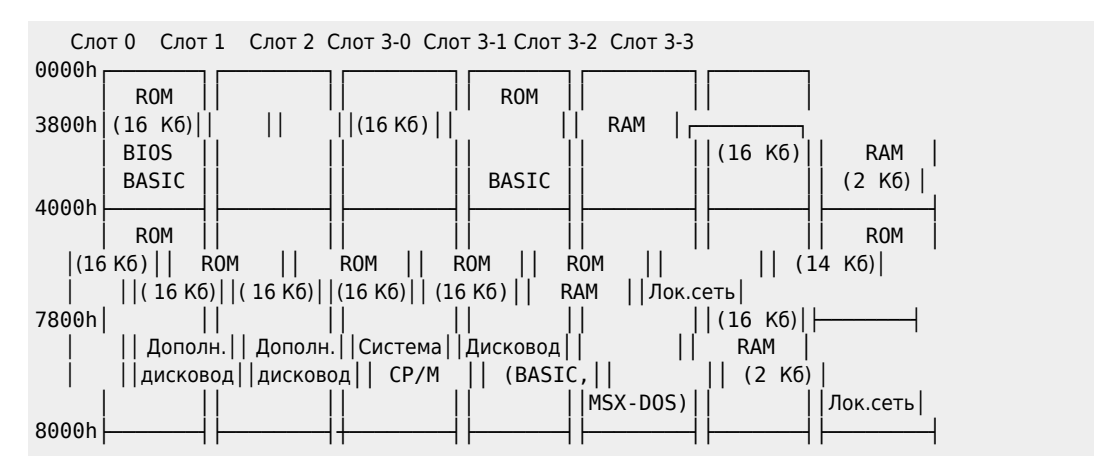

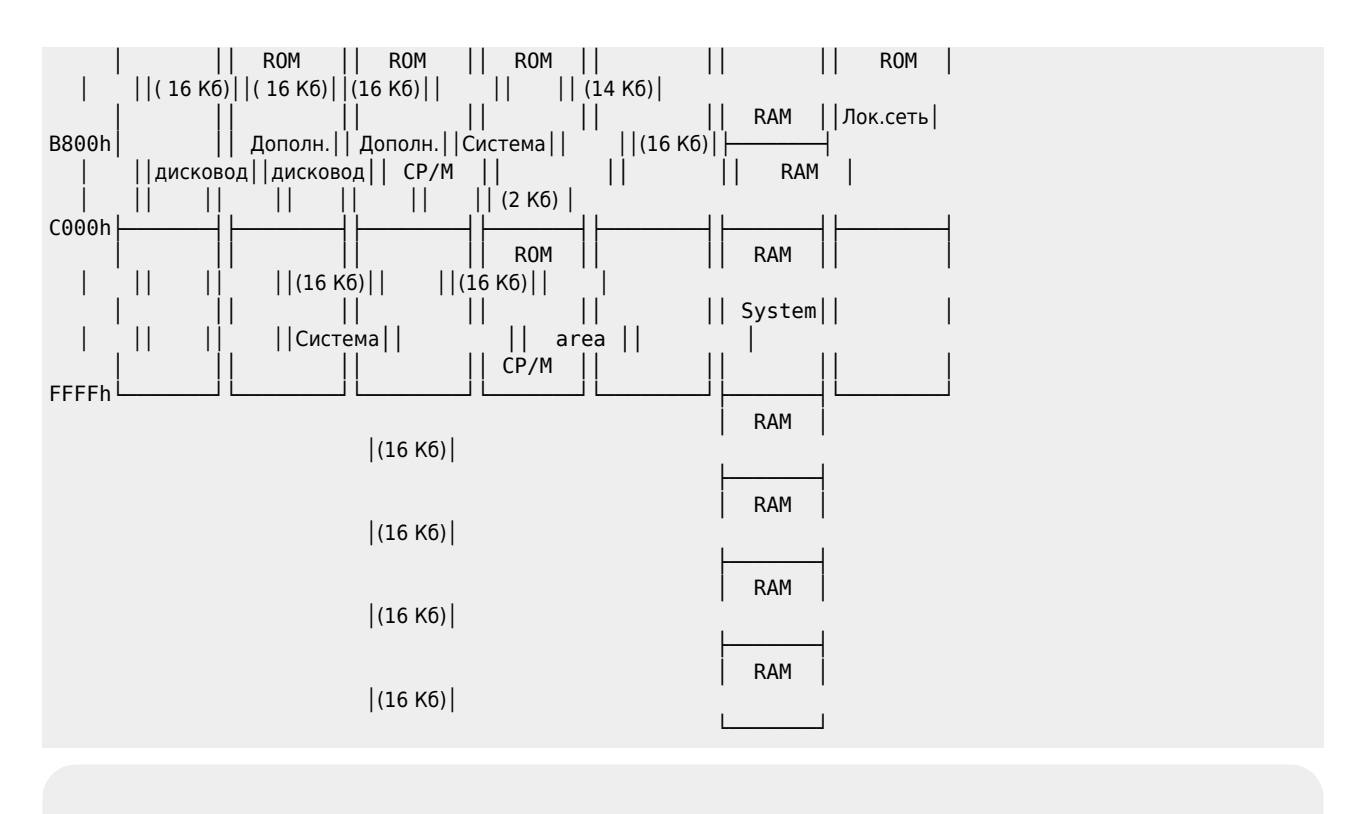

Нумерация физических и логических страниц слота 3-2, а также адреса соответствующих портов в ученическом компьютере аналогичны учительскому компьютеру.

Таким образом, непосредственным сложением нетрудно получить, что общий объем памяти MSX–компьютеров составляет:

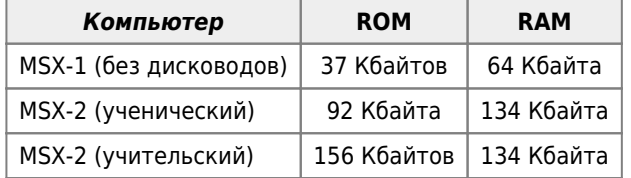

В слоте 0 располагаются подпрограммы BIOS, используемые как в компьютерах серии MSX-1, так и в компьютерах серии MSX-2. Дополнительные подпрограммы BIOS («расширенный BIOS»),которые используются только в компьютерах серии MSX-2, располагаются:

- для учительского компьютера в слоте 3-1,
- для ученического компьютера в слоте 3-0.

## **1.8.2 Работа со слотами**

— Боюсь, что эти подробности утомительны, но вам не разобраться в ситуации, если вы не будете в курсе моих затруднений.

—А.Конан Дойль. Скандал в Богемии

Все адресное пространство MSX—компьютера разобьем на четыре т.н. логические страницы (объемом по 16 Kбайтов каждая).

Пронумеруем их следующим образом:

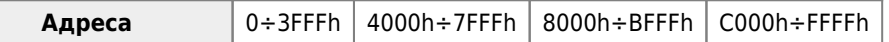

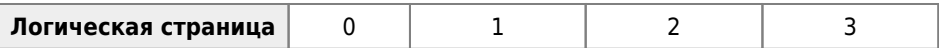

Заметим, что каждый слот также можно разбить на участки объемом по 16 Кбайтов каждый, которые мы будем называть физическими страницами памяти. Прежде чем начать работу с физической страницей памяти, ее необходимо подключить к некоторой логической странице адресного пространства, для чего выполнить следующие операции:

- α) указать компьютеру номер подключаемой логической страницы(тем самым мы присвоим физической странице некоторый начальный адрес). Заметим, что при включении компьютера некоторым физическим страницам памяти начальный адрес присваивается автоматически;
- β) указать номера первичного и вторичного слотов, которым принадлежит выбранная физическая страница памяти.

Номера первичных слотов записываются в порт ввода–вывода с адресом A8h, а номера вторичных слотов - в ячейку FFFFh рабочей области (слот 3-2).

Порт ввода–вывода A8h: (номера первичных слотов)

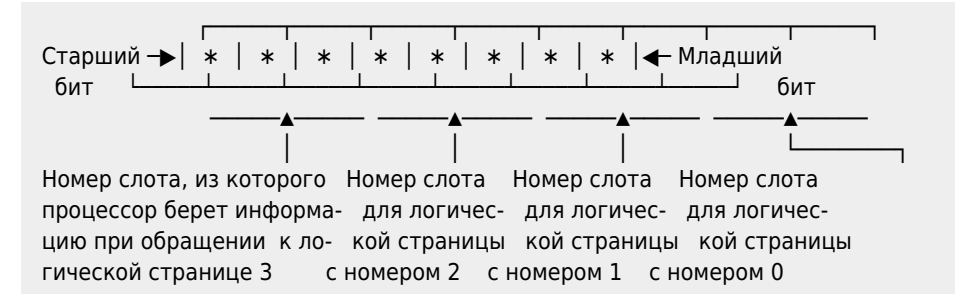

Ячейка памяти FFFFh: (номера вторичных слотов)

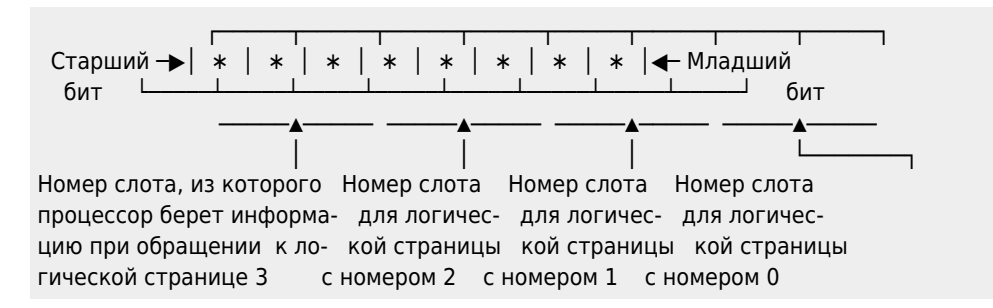

Например, если содержимое порта A8h равно &B11001001 , а содержимое ячейки FFFFh равно &B01101100 , то в этом случае:

- логическая страница 3 рассматривается как участок памяти из слота 3-1,
- логическая страница 2 рассматривается как участок памяти из слота 0-2,
- логическая страница 1 рассматривается как участок памяти из слота 2-3, а
- логическая страница 0 рассматривается как участок памяти из слота 1-0.

Теперь ясно, что подпрограмма подключения памяти к адресному пространству выглядит следующим образом:

- DI ; Запретить прерывания при работе с портами ввода-вывода
- LD A, Номера первичных слотов
- OUT (A8h),A
- LD A, Номера вторичных слотов
- LD (FFFFh),A
- EI ; Разрешить системные прерывания
- RET

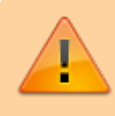

Внимание! При чтении числа из ячейки FFFFh оно выводится в инвертированном виде.

Пример 1.

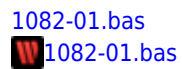

10 POKE &HFFFF, &B01101100 20 PRINT BIN\$(PEEK(&HFFFF)) run 10010011  $0<sup>k</sup>$ 

Теперь для того, чтобы узнать, какие вторичные слоты подключены к адресному пространству, необходимо инвертировать полученный результат (заменить нули - единицами, а единицы - нулями).

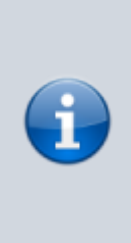

Отметим, что при включении компьютера в логические страницы 0 и 1 «помещаются» физические страницы памяти из слота 0, а в логические страницы 2 и 3 «помещаются» физические страницы памяти из слота 3-2.

Содержимое порта ввода-вывода с адресом А8h при этом становится равным &B11110000, а истинное содержимое ячейки памяти FFFFh становится равным &B10100000 (не забудьте про инвертирование!)

Если до выключения компьютера на странице 1 слота 3-2 создать идентификатор ROM и разместить на данной странице Вашу подпрограмму, то она будет «стартовать» при включении компьютера, т.к. первое обращение идет к этой странице.

Пример 2. А теперь небольшой фрагмент на макроассемблере... 1082-02.asm

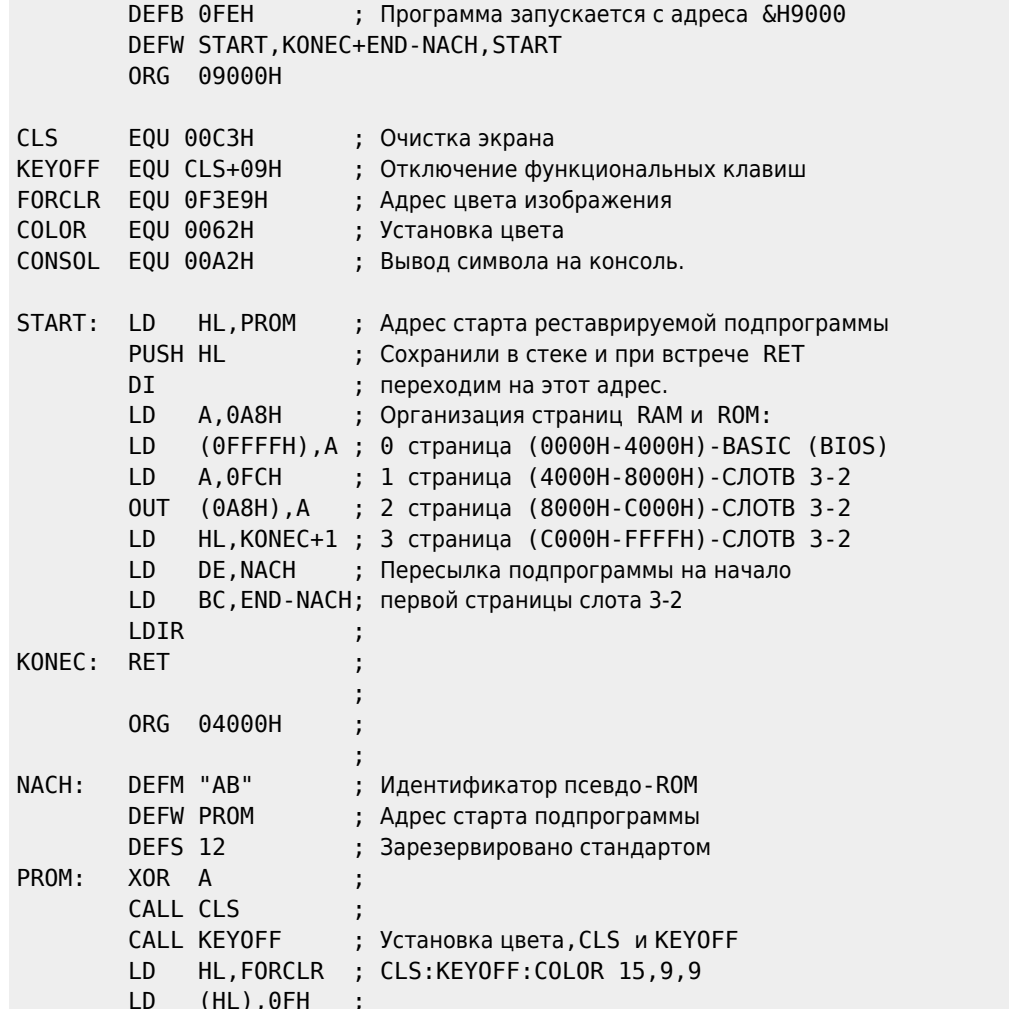

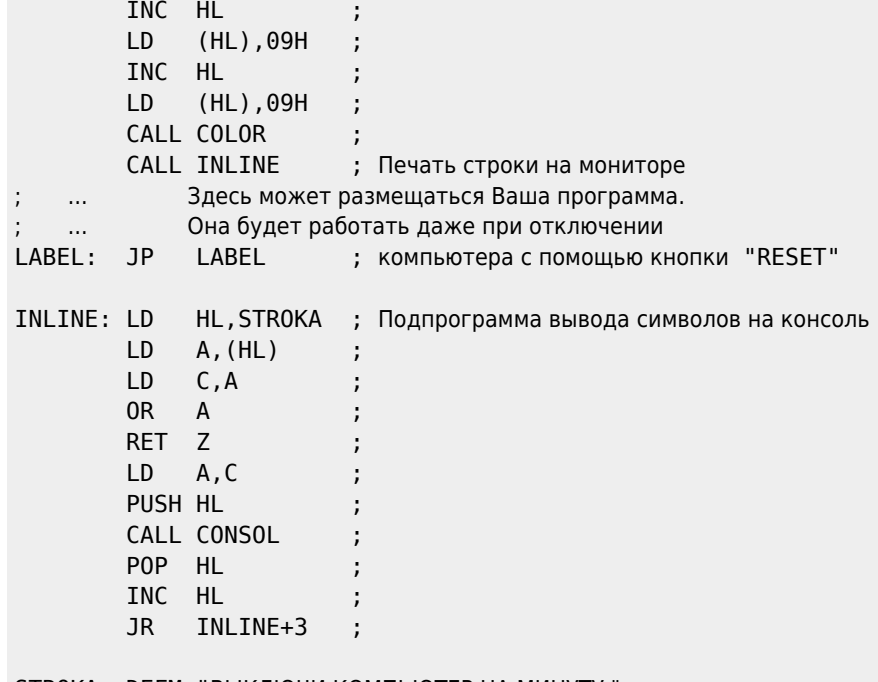

**STROKA: DEFM "ВЫКЛЮЧИ КОМПЬЮТЕР НА МИНУТУ." NOP**  $END:$ N<sub>OP</sub>

#### Внимание!

- 1. Логическая страница с номером 3 ни при каких условиях не должна подвергаться изменениям, так как в ней расположены подпрограммы-ловушки и область системных переменных. Нарушение этого условия приведет к отказу системы от дальнейшего выполнения программы и ее сбросу.
- 2. Если для физической страницы Вы используете начальный адрес 8000h, то прежде чем подключать ее к адресному пространству, позаботьтесь о перемещении программы на MSX BASIC и стека в «безопасное» место, каковым является логическая страница с номером 3. Для этого выполните программу:

10 POKE &HF676, 1: POKE &HF677, &HC0: POKE &HC000, 0: NEW

Существует еще один способ подключения физической страницы памяти к адресному пространству. Для этого воспользуйтесь подпрограммой BIOS с именем ENASLT, расположенной в слоте 0 по адресу 0024h.

Обращение к ней выглядит следующим образом:

```
\overline{1}А, Указатель слота
LD
     HL, Начальный адрес (0000h, 4000h или 8000h)
CALL ENASLT
RET
```
В качестве примера приведем программу подключения физической страницы из некоторого слота к логической странице 2 адресного пространства.

```
Пример 3.
1082-03.bas
1082-03.bas
10 DATA 3E,00
                                 : 'LDА, Указатель слота
20 DATA 21,00,80
                                        HL, 8000h ;Начальный адрес
                                 : 'LD30 DATA CD, 24, 00
                                 : 'CALL ENASLT
40 DATA C9
                                 : 'RET50 CLEAR 200, &HF300: DEFUSR=&HF300
```
60 FOR T=0 TO 8: READ Z\$: POKE & HF300+T, VAL ("&h"+Z\$): NEXT 70 INPUT" Номер первичного слота"; N1 80 INPUT"Номер вторичного слота"; N2 90 РОКЕ & HF301, & H80+N2\*4+N1 '← Указатель слота  $120 A=USR(A)$ 

Кстати, подобного эффекта можно достичь путем воздействия на ячейку памяти FFFFh в слоте 3-2:

- РОКЕ &НЕЕЕЕ, &Н80 активизирован слот 3-0 (для учительского компьютера);
- РОКЕ &НЕГЕЕ, &НАО активизирован слот 3-2 (по умолчанию);
- РОКЕ &НЕГЕЕ, &НВО активизирован слот 3-3.

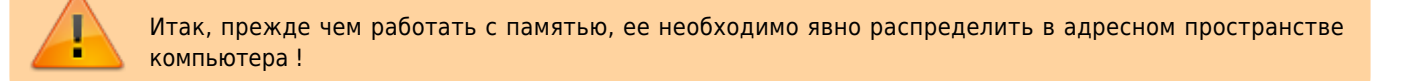

Существует, однако, другой способ работы со слотами, заключающийся в использовании подпрограмм BIOS, расположенных в слоте 0. В этом случае проблема распределения памяти снимается с пользователя и целиком возлагается на систему.

Опишем работу с некоторыми из этих подпрограмм.

Запись числа в RAM любого слота осуществляется путем обращения к подпрограмме с именем WRSLT, расположенной по адресу 0014h.

Пример 4.

```
10 DATA 3E,00
                          :'F300 LD
                                        А, Указатель слота
  20 DATA 21,00,00
                          :'F302
                                  LD
                                        HL, Адрес ячейки
  30 DATA 1E,00
                          : 'F305LD
                                        Е, Число
  40 DATA CD, 14, 00
                          : 'F307CALL WRSLT
  50 DATA C9
                          : 'F30A RET
  60 CLEAR 200, &HF300: DEFUSR=&HF300
  70 FOR T=0 TO 10:READ Z$:POKE &HF300+T, VAL ("&h"+Z$):NEXT
  80 INPUT "Номер первичного слота"; N1
  90 INPUT"Номер вторичного слота"; N2
   100 РОКЕ & HF301, & H80+N2*4+N1 ' + Указатель слота
   110 INPUT"Адрес ячейки": AD%
   120 POKE &HF303, PEEK (VARPTR (AD%)): POKE &HF304, PEEK (VARPTR (AD%)+1)
  130 INPUT" Какое число запишете"; Q%: POKE &HF306, Q%: A=USR (А)
 Чтение числа из любой физической страницы, имеющей некоторый на-
чальный адрес, осуществляется путем обращения к подпрограмме с именем
                                     RDSLT
расположенной по адресу 000Ch.
 Пример 5.
  10 DATA 3E,00
                          :'F300 LD
                                        А, Указатель слота
  20 DATA 21,00,00
                          :'F302 LD
                                        HL, Адрес читаемой ячейки
                          :'F305 CALL RDSLT
  30 DATA CD, 0C, 00
  40 DATA 32,10,F3
                          : 'F308 ; Запись результата в доступную ячейку
                ; памяти (в нашем случае &HF310)
  50 DATA C9
                          : 'F30B RET
  60 CLEAR 200, &HF300: DEFUSR=&HF300
  70 FOR T=0 TO 11:READ Z$:POKE &HF300+T, VAL("&h"+Z$):NEXT
  80 INPUT"Номер первичного слота"; N1
  90 INPUT"Номер вторичного слота"; N2
   100 РОКЕ &НF301, &Н80+N2*4+N1 '← Указатель слота
   110 INPUT"Адрес ячейки"; AD%
   120 POKE &HF303, PEEK(VARPTR(AD%)): POKE &HF304, PEEK(VARPTR(AD%)+1)
   130 A=USR(A): PRINT"Вот Ваше число: "; PEEK(&HF310)
```
Посмотрев на схему расположения памяти в слотах, Вы можете заметить, что некоторые физические страницы памяти слота 3-2 в компьютерах серии MSX-2 не имеют фиксированных адресов. Пронумеруем все физические страницы слота 3-2 от 0 до 7 сверху вниз (в порядке следования на рисунке).

Любую из этих физических страниц можно подключить к любой логической странице адресного пространства.

 $\sqrt{i}$ 

При этом не рекомендуется изменять содержимое логической страницы с номером 3, так как это приводит к перезагрузке системы!  $\sqrt{i}$ -

Подключить физические страницы слота 3-2 можно путем воздействия на порты ввода-вывода с адресами 252, 253, 254 и 255. При этом, если Вы используете порт с адресом 252+N, то процессор подключит распределяемую физическую страницу к логической странице с номером N.

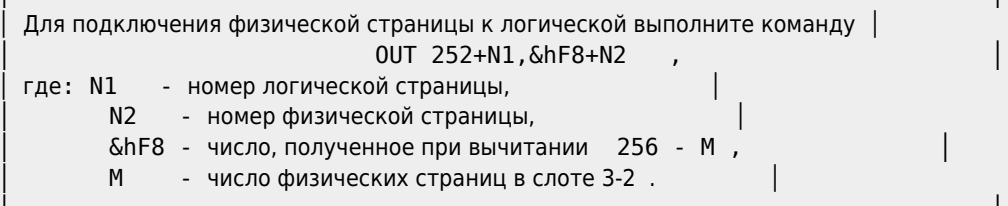

Таким образом Вы получите доступ к любой ячейке памяти в слоте 3-2 (внимательно изучите текст на схеме расположения памяти в слотах)!

В заключение отметим, что для доступа к физическим страницам памяти, подключенным к адресному пространству, применяются оператор РОКЕ и функция РЕЕК. Кроме того, для работы с памятью компьютера серии MSX-2, подключенного к локальной сети, применяются операторы CALL POKE и CALL PEEK. Если адрес принадлежит отрезку [&h4000, &h7FFF], то операторы CALL POKE и CALL PEEK "работают" с памятью, которая находится в слоте 3-3 и отвечает за работу локальной сети. Во всех остальных случаях действие оператора

CALL POKE совпадает с действием оператора POKE, а действие оператора CALL РЕЕК совпадает с действием функции РЕЕК.

> Следует стремиться увидеть в каждой вещи то, чего еще никто не видел, и над чем еще ни кто не думал.

-Г.Лихтенберг

То, что я понял, прекрасно, из этого я заключаю, что остальное, чего я не понял, тоже прекрасно.

 $-C$ ократ

## 1.8.3. Создание новых операторов

В языке MSX BASIC допускается использование так называемых «встроенных» подпрограмм. Каждая из этих подпрограмм имеет свое имя. Для обращения к встроенным подпрограммам используется оператор

**CALL Имя подпрограммы [(Список параметров)]** 

где:

- CALL(«call«-»звать») служебное слово, которое можно заменять знаком « »;
- список параметров необязательный список, содержащий одно или несколько выражений, отделенных друг от

#### друга запятыми.

Рассмотрим несколько встроенных подпрограмм, имеющих отношение к локальной вычислительной сети компьютеров MSX-1.

1. Каждый из компьютеров локальной сети имеет номер, который можно узнать, выполнив в непосредственном режиме команду

CALL WHO

где WHO («кто») - служебное слово.

2. Скорость передачи информации по сети по умолчанию равна 2400 бод, однако ее можно регулировать оператором

CALL COMINI

Максимальная скорость передачи при этом равна 4800 бит/с.

В общем случае оператор CALL COMINI производит инициализацию сети.

Информацию об аргументах подпрограммы COMINI можно получить командой

CALL COMHELP

3. Имеется возможность обработки прерываний после поступления данных из локальной сети. Оператор перехода к подпрограмме обработки прерываний выглядит следующим образом:

CALL COM (["0:"], GOSUB номер строки)

Чтобы сделать эту обработку возможной, примените следующие операторы:

- CALL COMON разрешает обработку прерываний;
- CALL COMOFF запрещает обработку прерываний;
- CALL COMSTOP временно приостанавливает обработку.

Важно отметить, что пользователь может создать новый, собственный оператор CALL.

В рабочей области RAM, начиная с адреса FCC9h, находится участок памяти, отвечающий за каждую логическую страницу памяти, находящуюся в некотором слоте, причем адрес байта памяти, непосредственно отвечающего за логическую страницу памяти, вычисляется по формуле:

FCC9h + 16 · SLTNUM + 4 · EXPSLT + PG

где:

- SLTNUM номер базисного слота;
- EXPSLT номер слота расширения (вторичного слота);
- PG номер логической страницы памяти.

По этому адресу содержится информация о том, работу каких устройств могут поддерживать подпрограммы, заложенные в эту логическую страницу изготовителем аппаратуры или ее пользователем.

Эта информация кодируется следующим образом:

└───┴─▲─┴─▲─┴───┴───┴───┴───┴───┘

 │ ├─ Если бит равен 1, то разрешена обработка операторов CALL │ └─ Если бит равен 0, то запрещена обработка операторов CALL - Если бит равен 1, то разрешена работа с нестандартными файловыми устройствами (например, MEM: или COM:) - Если бит равен 0, то запрещена работа с нестандартными файловыми устройствами.

Приведем теперь пример программы, позволяющей «изготовить» новые операторы CALL. После запуска этой программы с адреса 9000h становится возможным использование операторов

- CALL FATPRINT («утолщение» символов),
- CALL SCRON (включение экрана дисплея),
- CALL SCROFF (выключение экрана дисплея).

Заметим, что число возможных подпрограмм для обработки нестандартных операторов ограничивается только размерами логической страницы!

> Читающий, если не усвоишь - перечти, переждав.

—Е.Рерих. Живая вода

Итак, смотрите: Пример. [1083-01.asm](https://sysadminmosaic.ru/_media/msx/basic_dialogue_programming_language/examples/1083-01.asm)

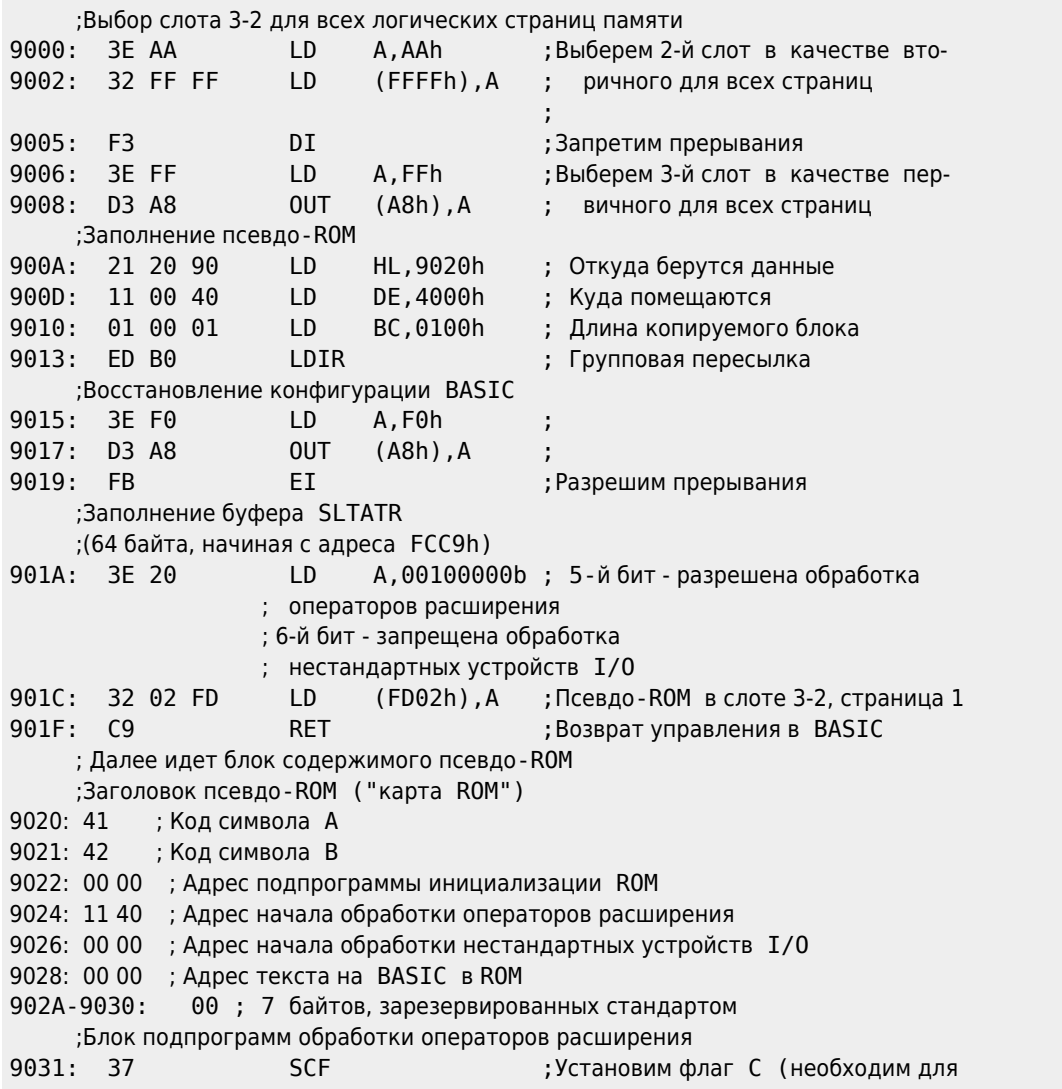

 ;генерации сообщения об ошибке) 9032: E5 PUSH HL ; 9033: 06 03 LD B,03 ;Будут обработаны только три первых ;оператора расширения в псевдо-ROM 9035: 21 51 40 LD HL,4051h ;Адрес блока идентификаторов ; операторов расширения 9038: E5 PUSH HL ; 9039: CD 38 40 CALL 4038h ;Переход на блок сравнения 2 имен 903C: E1 POP HL 903D: 30 09 JR NC,9048h ;Если имя не найдено, то переход на ; блок поиска адресов 903F: 11 10 00 LD DE,0010h ;Указатель на 9042: 19 ADD HL, DE ; следующее имя 9043: 10 F3 **DJNZ 9038h** ;Имена кончились? 9045: E1 POP HL ;Если имя не найдено, то возврат 9046: 37 SCF ; управления в BASIC с сообщением<br>9047: С9 RET : "Syntax error" C9 RET ; "Syntax error" ;Блок поиска в таблице адресов 9048: 3E 03 LD A,03 ;Число подпрограмм в псевдо-ROM 904A: 90 SUB B ; 904B: 21 4B 40 LD HL,404Bh ; Начало таблицы адресов подпрограмм<br>944E: 87 ADD A,A ; Вычислим смещение 944E: 87 ADD A,A ;Вычислим смещение 904F: 16 00 LD D,00 ;Вычислим положение 9051: 5F LD E,A ; адреса программы 9052: 19 ADD HL,DE ; в таблице 9053: 5E LD E,(HL) ;Помещаем адрес 9054: 23 INC HL ; перехода из 9055: 56 LD D,(HL) ; таблицы в регистр DE 9056: EB EX DE, HL ; Адрес -из регистра DE в регистр HL 9057: E9 **JP** (HL) ;Переход на выбранную подпрограмму ; расширения ;Сравнение вводимого имени оператора расширения ;с именем оператора в псевдо-ROM 9058: 11 89 FD LD DE,FD89h ;Начало области, в которой хранится ; имя набираемого оператора 905B: 1A LD A, (DE) ;<br>905C: A7 AND A : 3το 0? 905C: A7 AND A 905D: 28 07 JR Z,9066h ;Если да, то произошел конец набора ; оператора с клавиатуры 905F: BE CP (HL) ;Указатель на имя в псевдо-ROM 9060: 37 SCF **SCF 37** SCF 37 SECREM 37 SECREM 37 SECREM 37 SECREM 37 SECREM 37 SECREM 37 SECREM 38 SECREM 37 SECREM 38 SECREM 38 SECREM 38 SECREM 38 SECREM 37 SECREM 38 SECREM 38 SECREM 38 SECREM 38 SECREM 38 SECREM 38 SE 9061: C0 RET NZ ; BASIC с сообщением ; "Syntax error" 9062: 23 INC HL 9063: 13 INC DE ; 9064: 18 F5 **JR** 905Bh ;Имя кончилось? 9066: ВЕ (HL) ; Имя в псевдо-ROM тоже кончилось? 9067: 37 SCF : SCT ;Если оно длиннее, чем набранное 9068: C0 RET NZ ; имя, то выход в BASIC с сообщени- ; ем "Syntax error" 9069: 3F CCF ;Имена совпали, возврат без сообще-906A: C9 RET ; ния об ошибке ;Таблица адресов операторов расширения 906B: 81 40 ;Адрес подпрограммы CALL FATPRINT 906D: 9C 40 ;Адрес подпрограммы CALL SCRON 906F: A1 40 ;Адрес подпрограммы CALL SCROFF ;Блок имен операторов (по 16 символов на имя) 9071: 46 ;F 9072: 41 ;A 9073: 54 ;T 9074: 50 ;P 9075: 52 ;R 9076: 49 ;I 9077: 4E ;N

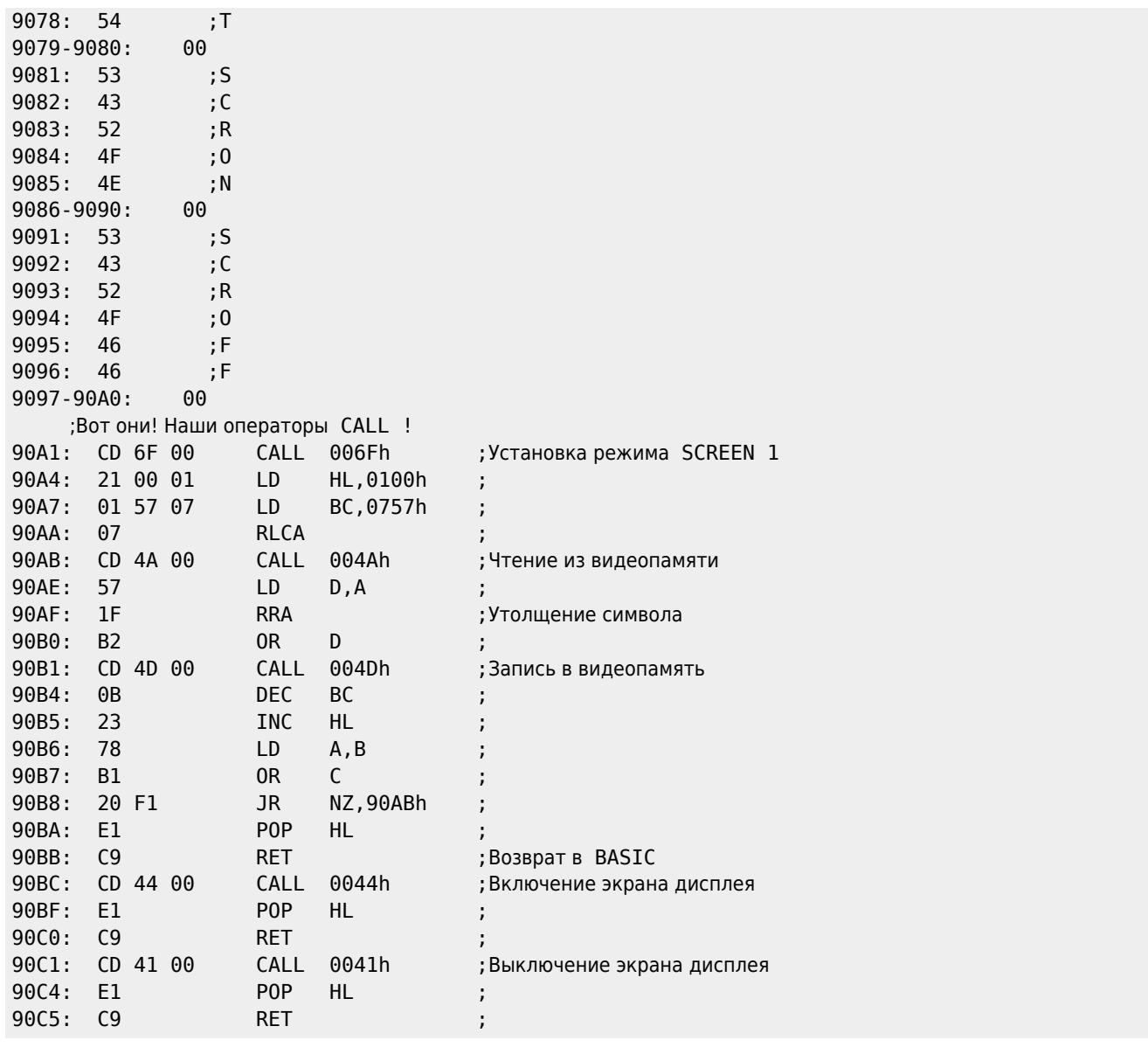

**[https://sysadminmosaic.ru/msx/basic\\_dialogue\\_programming\\_language/108?rev=1676478628](https://sysadminmosaic.ru/msx/basic_dialogue_programming_language/108?rev=1676478628)**

**2023-02-15 19:30**

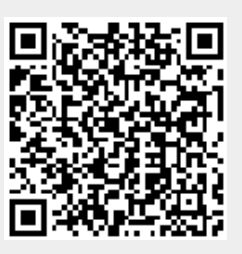